# **KRAMER**

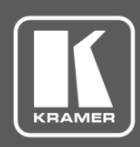

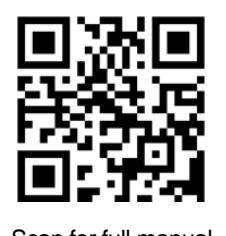

## FC-54P Quick Start Guide

This guide helps you install and use your **FC-54P** for the first time.

Go to **[www.kramerav.com/downloads/FC-54P](http://www.kramerav.com/downloads/FC-54P)** to download the latest user manual and check if firmware upgrades are available.

#### Scan for full manual

## **Step 1: Check what's in the box**

- **FC-54P** Ethernet Gateway **1 Bracket set** 4 Rubber feet **1 Bracket set** 
	-
- 
- 
- 1 Power supply (5V DC) Get 1 Quick start guide
	-
- **Step 2: Get to know your FC-54P**

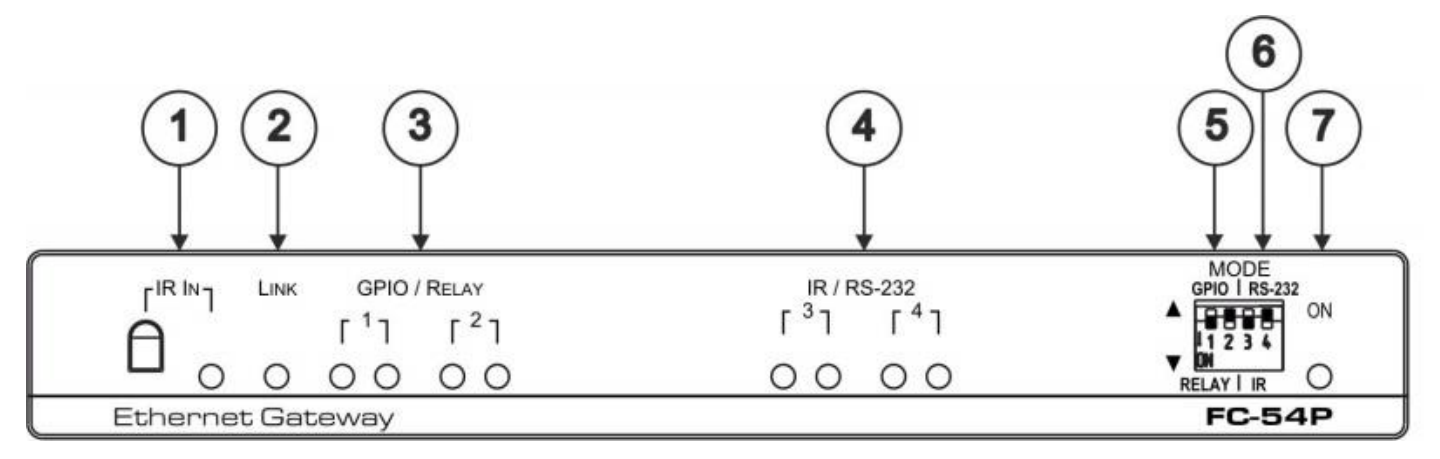

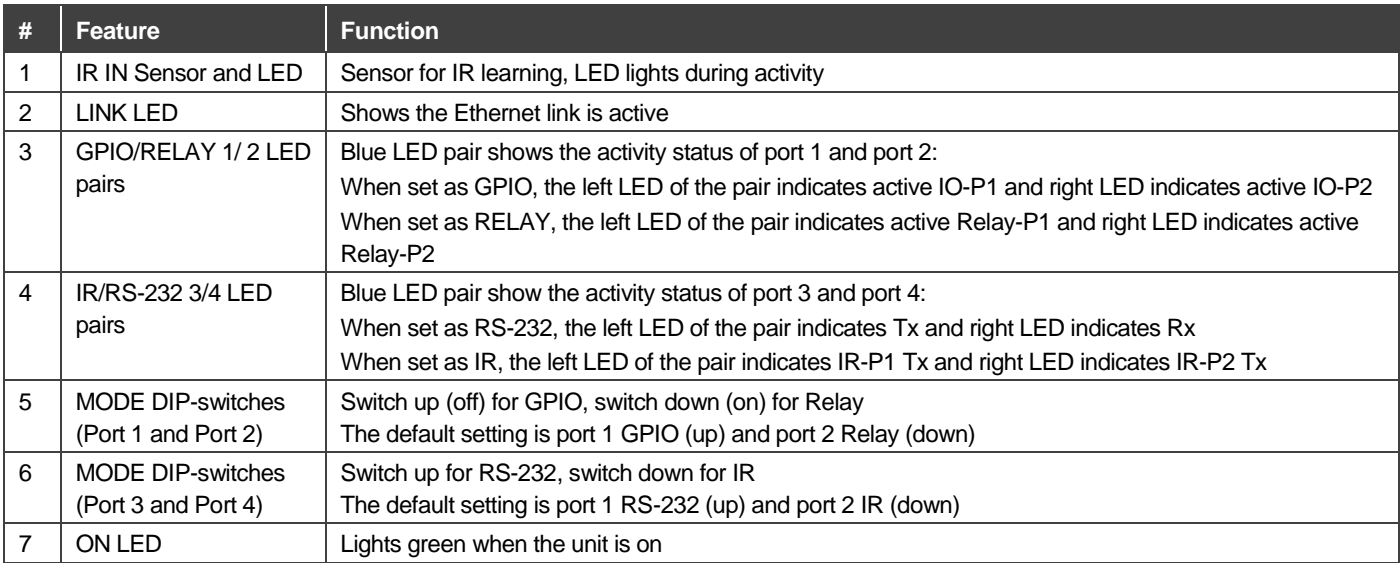

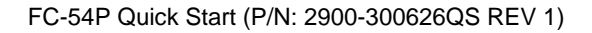

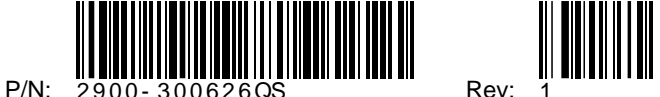

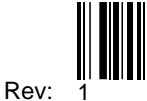

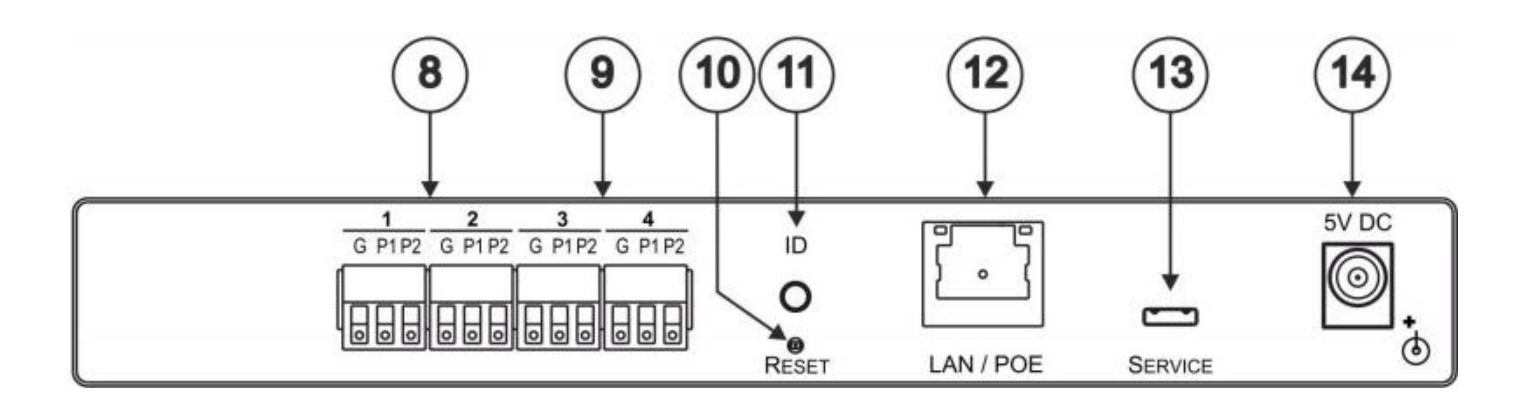

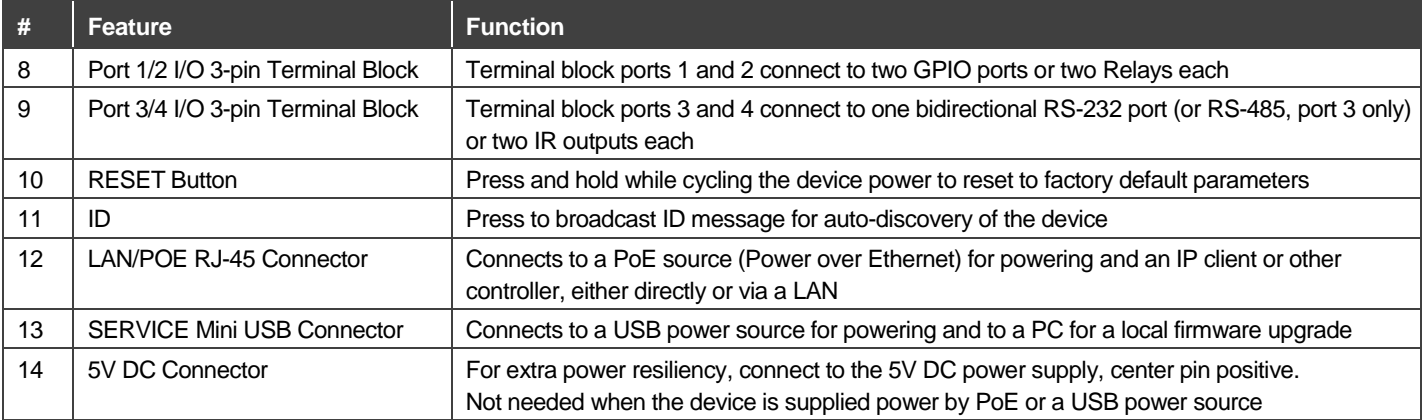

#### **FC-54P Function Table**

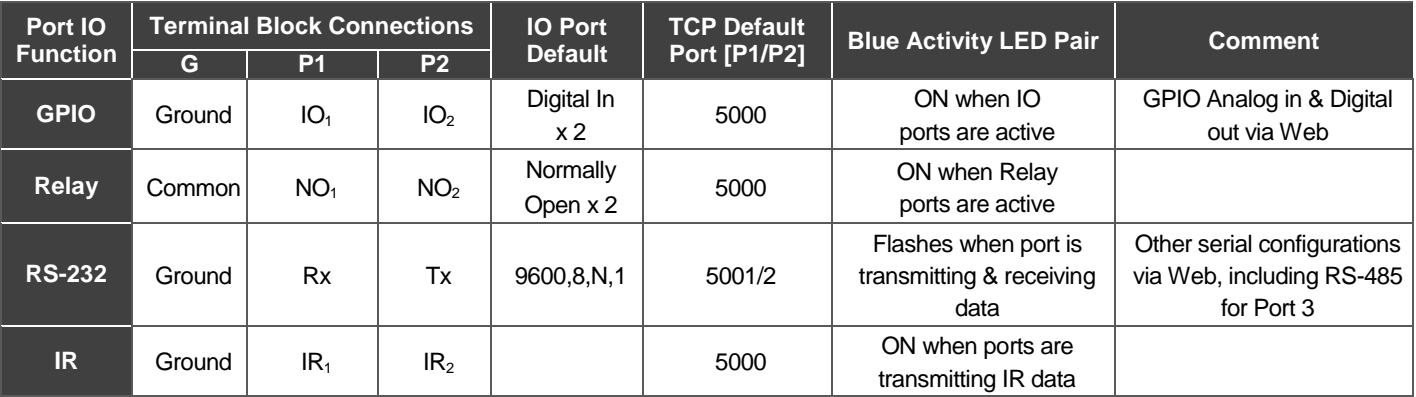

#### **Key:**

P1 / P2 – Port 1 / Port 2

IO1 / IO<sup>2</sup> – GPIO Port 1 / GPIO Port 2

NO1/NO2 – Normally open Port 1 / Normally open Port 2

Tx – Transmit, Rx– Receive; 9600, 8, N, 1 – 9600 baud, 8-bits, no parity, 1 stop bit

 $IR_1 / IR_2 - IR$  Port 1 / IR Port 2

## **Step 3: Install the FC-54P**

You can attach the rubber feet and place on a table or mount the **FC-54P** in a rack (using an optional **RK-T2B** rack mount).

You can also mount this Kramer MegaTOOLS™ next to a USB power source behind an AV device, in room ceiling area, on a desk top, wall or similar area. Fasten a bracket on each side of the device using the two M3x8 screws (supplied). Use the flat-head screws (supplied) to fix the TOOLS to the mounting surface or enable it to slide in place.

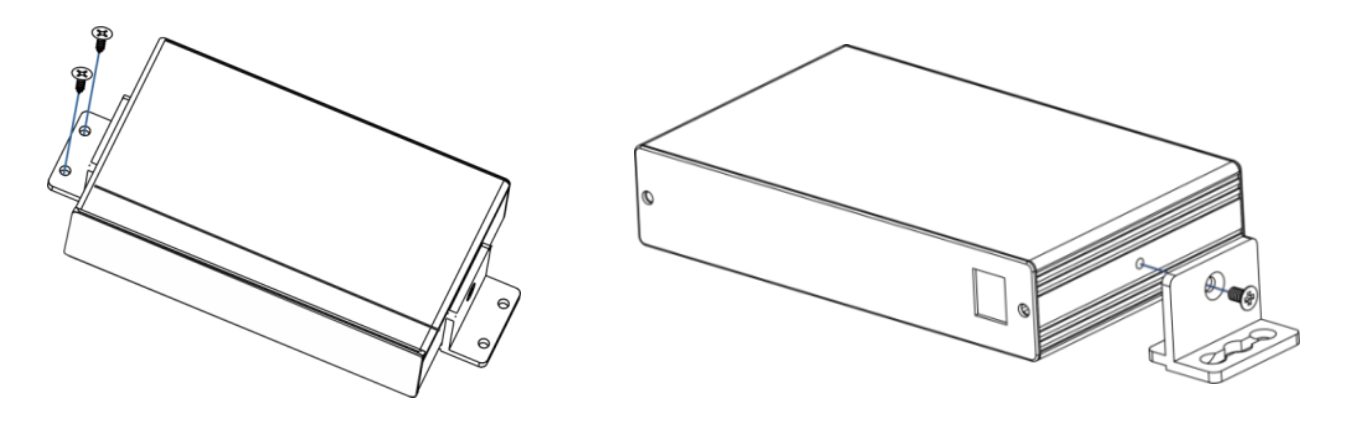

## **Step 4: Connect the inputs and outputs**

Always switch OFF the power on each device before connecting it to your **FC-54P**. For best results, we recommend that you always use Kramer high-performance cables to connect controlled equipment to the **FC-54P**.

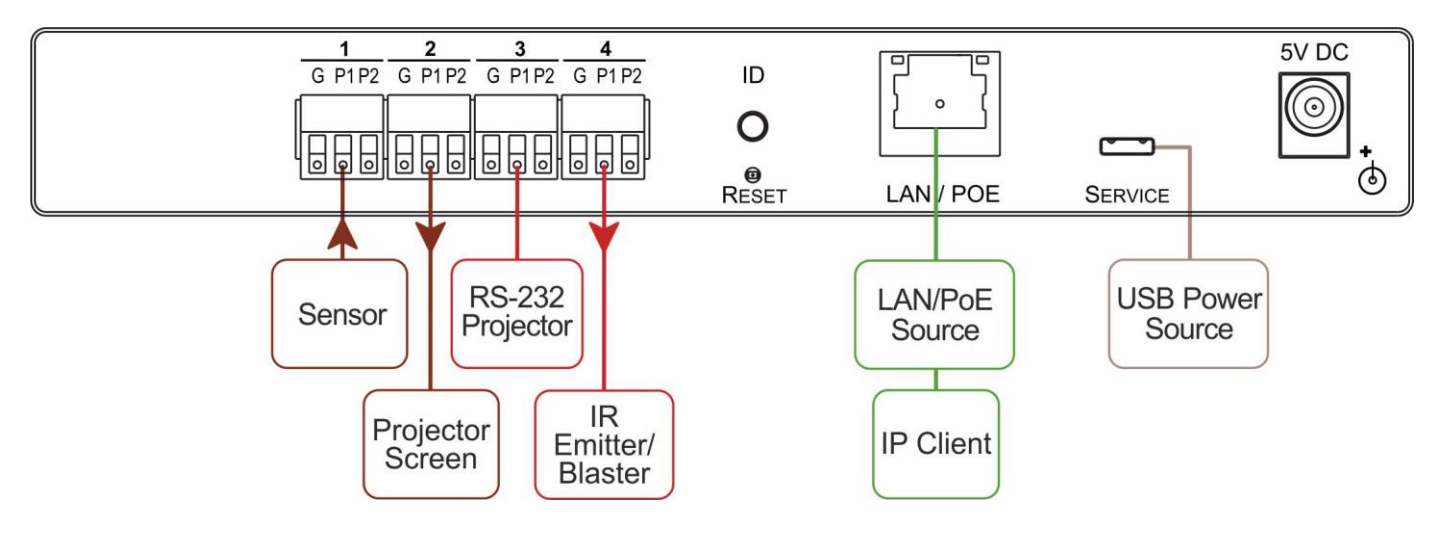

### **Step 5: Connect the power**

Connect the PoE or a USB power source and/or a 5V DC power adapter to the **FC-54P** and plug it into the mains electricity.

## **Step 6: Configure and operate the FC-54P**

**Note**: The **FC-54P** is shipped from the factory with DHCP enabled and a random IP address. To connect the **FC-54P** on first installation, you must identify what IP address has been automatically assigned to the **FC-54P**. To discover the IP address of **FC-54P**, use **K-LAN Configurator**, available for download from our website at [www.kramerav.com.](http://www.kramerav.com/)

#### **To reset the device to its factory default settings**:

- 1. Turn off the power to the device.
- 2. Press and hold the Reset button on the rear panel.
- 3. Turn on the power to the device while holding down the Reset button for a few seconds.
- 4. Release the button. The device is reset to the factory default settings.

#### **To browse the FC-54P Web UI (User Interface) on taking the device out of the box:**

Use the default host name: **FC-54P-xxxx**, where xxxx are the last four digits of the serial number of the device**.** 

#### **To configure and operate the FC-54P**:

- 1. Using the device Web UI, configure the control gateway:
	- Set DHCP or assign a static IP address
	- Associate IP port(s) with the relevant port(s)
	- Configure the relevant port parameters
- 2. Configure IP client connection port(s) on a Kramer control or any other control software application.
- 3. Set the control application to use the control gateway ports for sending and receiving control communication over the IP connections.

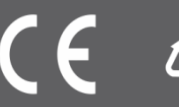